# **บทที่ 5**

#### **การออกแบบจอภาพและการออกแบบรายงาน**

การออกแบบจอภาพและการออกแบบรายงาน เปนการออกแบบในสวนของขอมูลนําเขา (Input Design)และการออกแบบในสวนการนําเสนอขอมูล(Output Design) หรือการออกแบบ ้ส่วนการแสดงผลข้อมูลตามขอบเขตของข้อมูลและความต้องการของผู้ใช้ระบบเพื่อให้ได้ส่วนที่ใช้ ในการติดตอระหวางผูใชงาน (User Interface)โดยมีสวนประกอบดังนี้

### **5.1 การออกแบบจอภาพเขาสูระบบ**

การออกแบบจอภาพเขาสูระบบนี้เพื่อตรวจสอบสิทธิ์ผูใชกอนเขาสูจอภาพหลักของระบบ

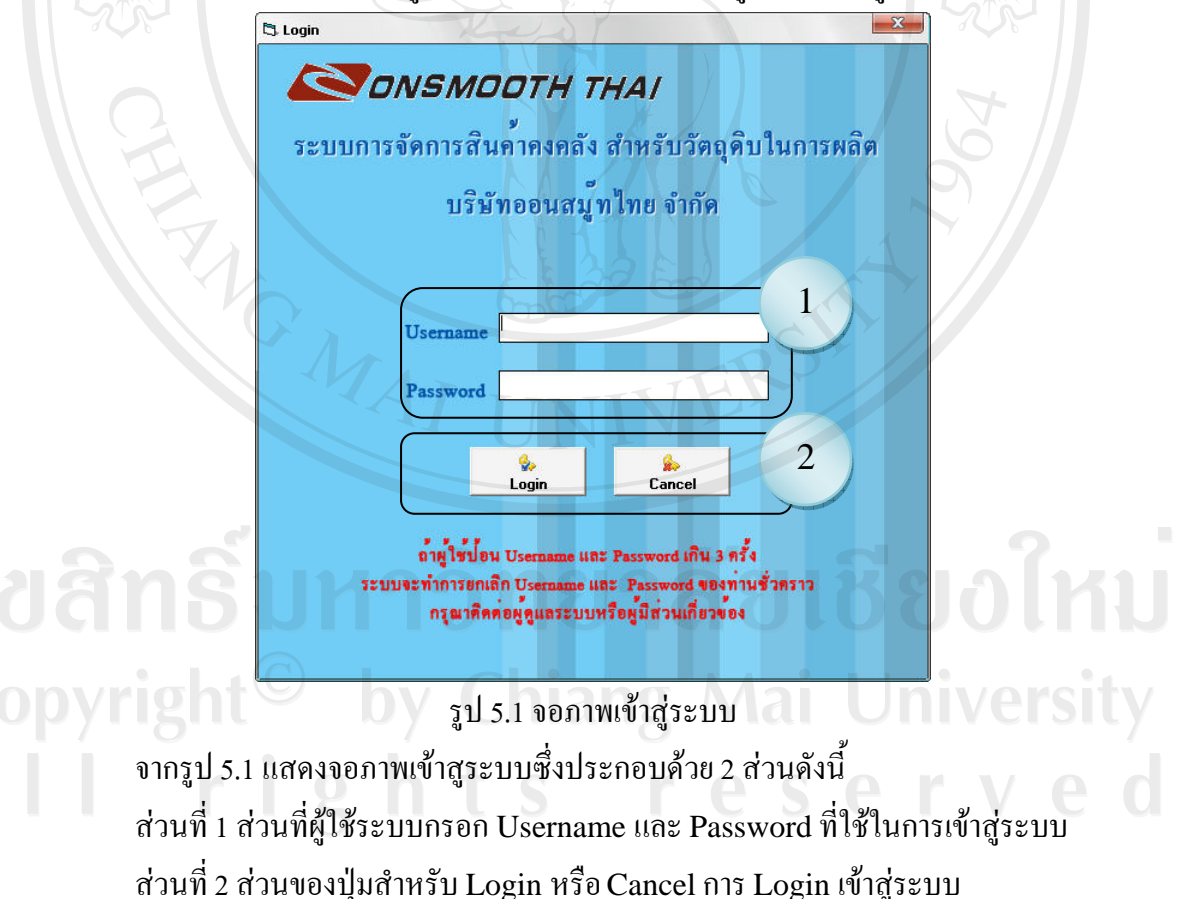

#### **5.2 การออกแบบจอภาพเมนูหลักของระบบ**

**ANG MAI** 

ึการออกแบบจอภาพเมนูหลักของระบบ เพื่อใช้สำหรับเลือกรายการที่ผู้ใช้ระบบต้องการ เขาใชงานในสวนตางๆ ของระบบ

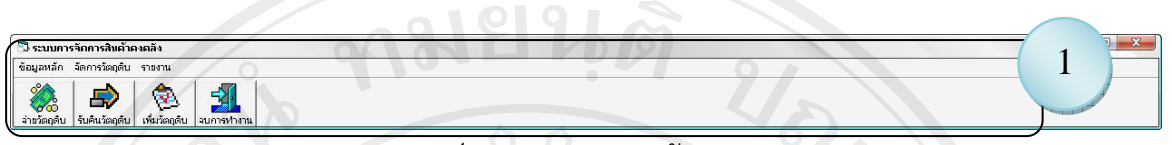

### รูป 5.2 จอภาพเมนูหลัก

จากรูป 5.2 แสดงจอภาพเมนหลักประกอบด้วย 1 ส่วนดังนี้

ี ส่วนที่ 1 ของแถบเมนูสำหรับเข้าสู่จอภาพอื่นๆ ประกอบด้วยเมนูหลักและเมนูย่อย ดังนี้ ิ เมนูหลัก ประกอบด้วย ข้อมูลหลัก การจัดการวัตถุดิบ รายงาน

เมนูยอย ประกอบดวย ผูจัดหาวัตถุดิบพนักงาน เพิ่มผูใชระบบ จบการทํางาน ประเภท ้วัตถุดิบ ตำแหน่งจัดเก็บ เพิ่มวัตถุดิบ รับคืนวัตถุดิบ สั่งจ่ายวัตถุดิบ รายงานวัตถุดิบหลักคงเหลือ ิตามรหัสสินค้า รายงานวัตถุดิบคงเหลือตามตำแหน่งที่จัดเกีบ รายงานการรับวัตถุดิบสินค้าตาม Invoice รายเงินเบิกวัตถุดิบ (Pick List) และรายงานวัตถุดิบคงเหลือสำหรับการตรวจนับสินค้า คงคลังรายเดือน

ลิขสิทธิ์มหาวิทยาลัยเชียงใหม Copyright<sup>©</sup> by Chiang Mai University All rights reserved

### **5.3 การออกแบบจอภาพขอมูลพนักงาน**

การออกแบบจอภาพขอมูลพนักงาน เพื่อใชสําหรับบันทึก ลบ แกไข และเรียกดูขอมูล

#### พนักงาน

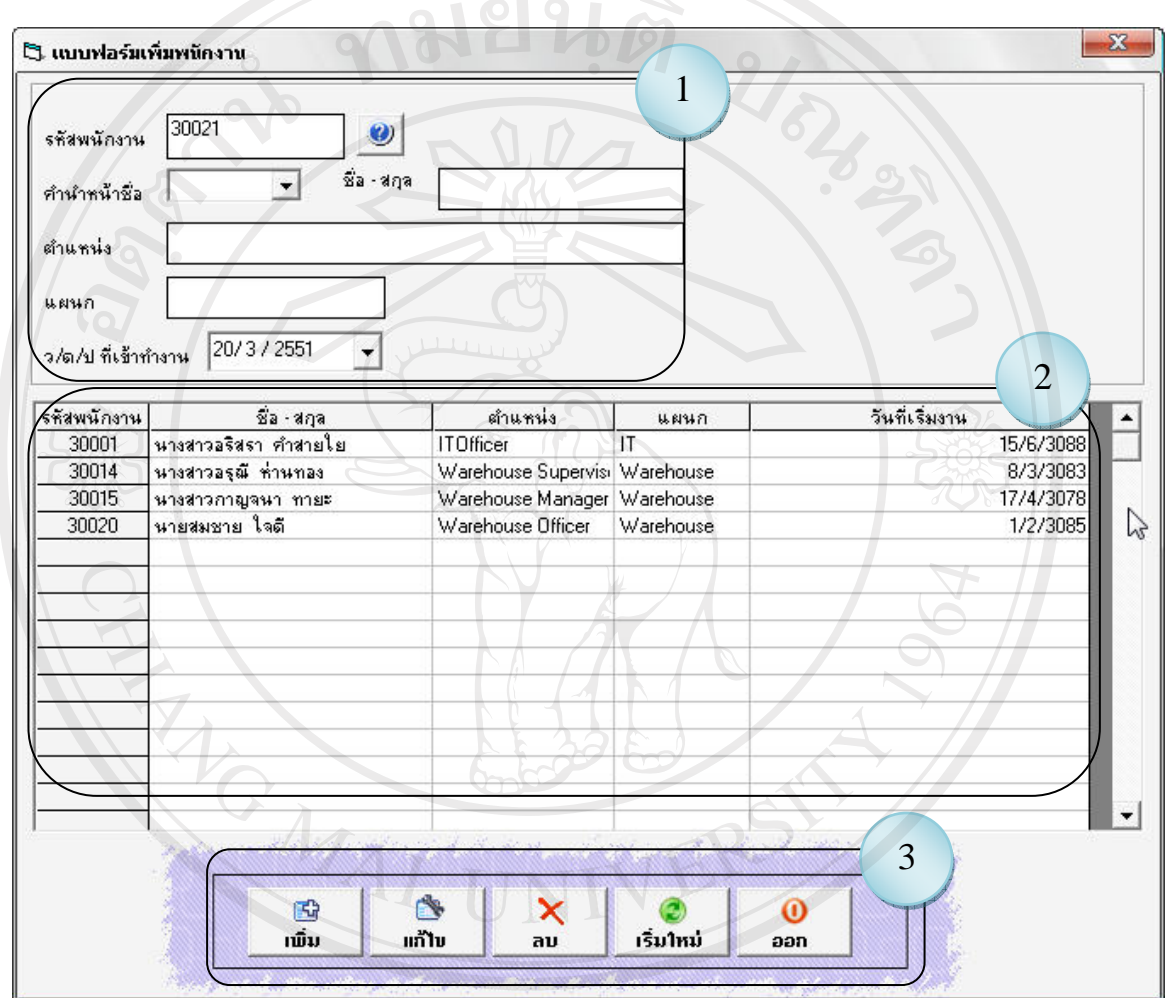

รูป 5.3 จอภาพขอมูลพนักงาน

 $V \in$ 

- จากรูป 5.3แสดงจอภาพขอมูลพนักงานซงประกอบด ึ่ วย 3 สวนดังนี้
	- สวนที่1 สวนที่ผูใชระบบกรอกรายละเอียดขอมูลพนักงาน
	- สวนที่2 สวนที่แสดงขอมูลพนักงานทั้งหมด
		- สวนที่3 สวนของปุมคําสั่งที่ใชในการ บันทึกแกไขลบ ขอมูลเปนตน

## **5.4 การออกแบบจอภาพขอมูลผูจัดหาวัตถุดิบ**

การออกแบบจอภาพขอมูลผูจัดหาวัตถุดิบ เพื่อใชสําหรับบันทึกลบ แกไขและเรียกดู ขอมูลบริษัทจําหนาย

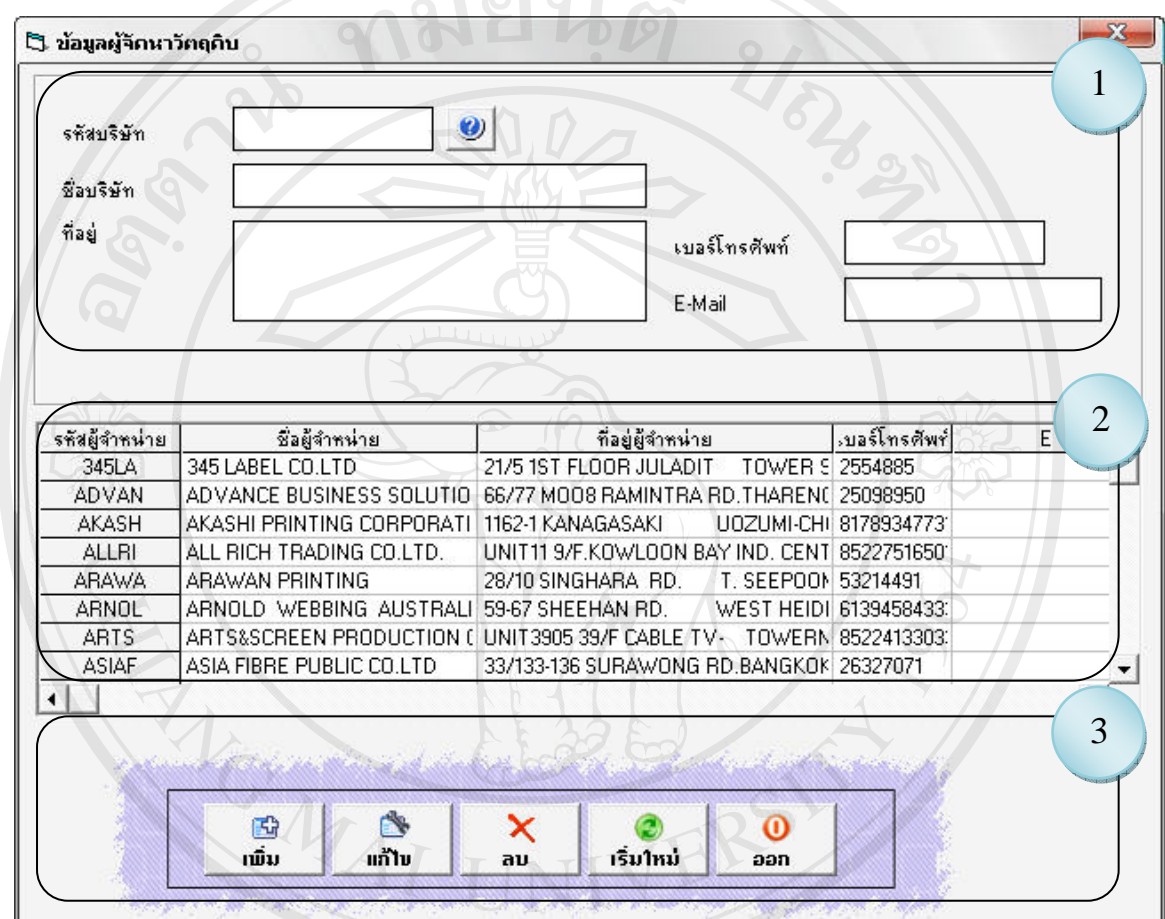

รูป 5.4 จอภาพขอมูลผูจัดหาวัตถุดิบ

- จากรูป 5.4 แสดงจอภาพข้อมูลผู้จัดหาวัตถุดิบซึ่งประกอบด้วย 3 ส่วนดังนี้
- ส่วนที่ 1 ส่วนที่ผู้ใช้ระบบกรอกข้อมูลรายละเอียดผู้จัดหาวัตถุดิบ
- ส่วนที่ 2 ส่วนที่แสดงข้อมูลผู้จัดหาวัตถุดิบทั้งหมด

ส่วนที่ 3 ส่วนของปุ่มคำสั่งที่ใช้ในการ บันทึก แก้ไข ลบ ข้อมูล เป็นต้น rights reserve

# **5.5 การออกแบบจอภาพขอมูลผูใชระบบ**

การออกแบบจอภาพขอมูลผูใชระบบ เพื่อใชสําหรับบันทึก แกไข และเรียกดูขอมูลผูใช

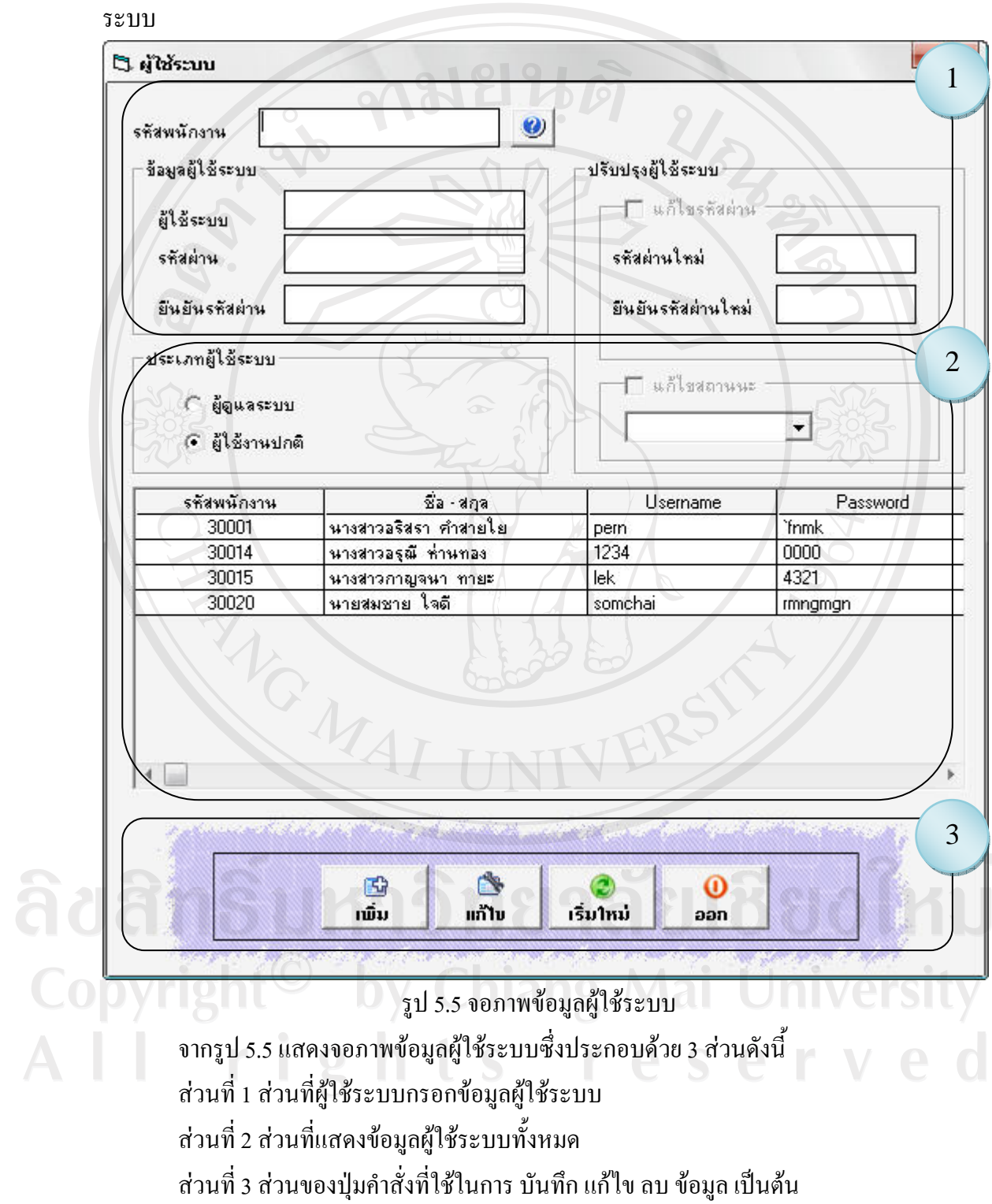

# **5.6 การออกแบบจอภาพขอมูลรายละเอียดของวัตถุดิบทั้งหมด**

ึการออกแบบจอภาพข้อมูลรายละเอียดของวัตถุดิบ เพื่อใช้สำหรับบันทึก ลบ แก้ไข และ เรียกดูขอมูลรายละเอียดของวัตถุดิบ

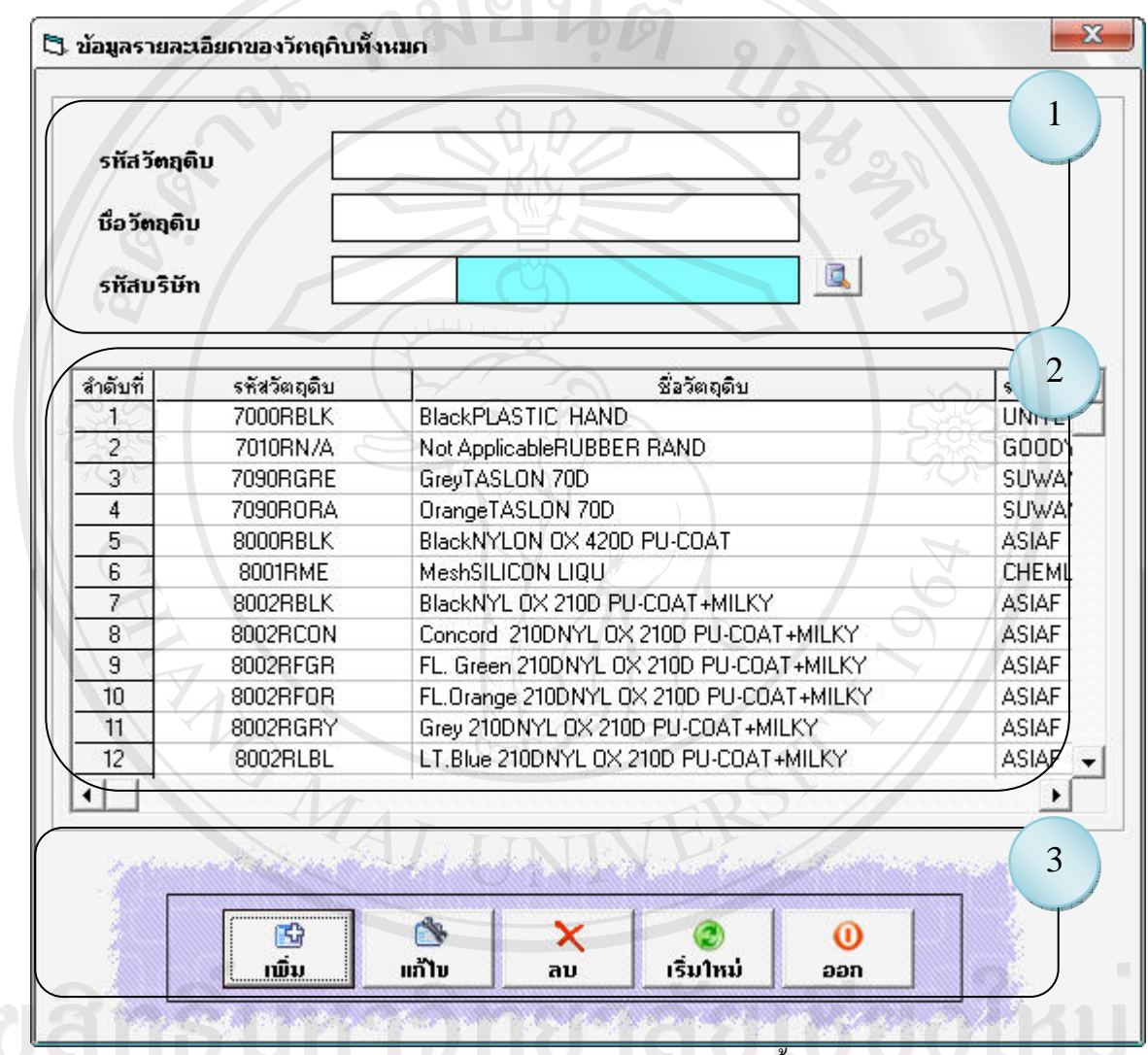

รูป 5.6 จอภาพข้อมูลรายละเอียดของวัตถุดิบทั้งหมด

AII

จากรูป 5.6แสดงจอภาพขอมูลรายละเอียดของวัตถุดิบซึ่งประกอบดวย 3 สวนดังนี้ ส่วนที่ 1 ส่วนที่ผู้ใช้ระบบกรอกข้อมูลรายละเอียดของวัตถุดิบ rved สวนที่2 สวนที่แสดงขอมูลรายละเอียดของวัตถุดิบทั้งหมด ้ส่วนที่ 3 ส่วนของปุ่มกำสั่งที่ใช้ในการ บันทึก แก้ไข ลบ ข้อมูล เป็นต้น

### **5.7 การออกแบบจอภาพขอมูลรายละเอียดตําแหนงจัดเก็บ**

ึการออกแบบจอภาพข้อมูลรายละเอียดของตำแหน่งจัดเก็บ เพื่อใช้สำหรับบันทึก ลบ แก้ไข และเรียกดูขอมูลรายละเอียดตําแหนงจัดเก็บ

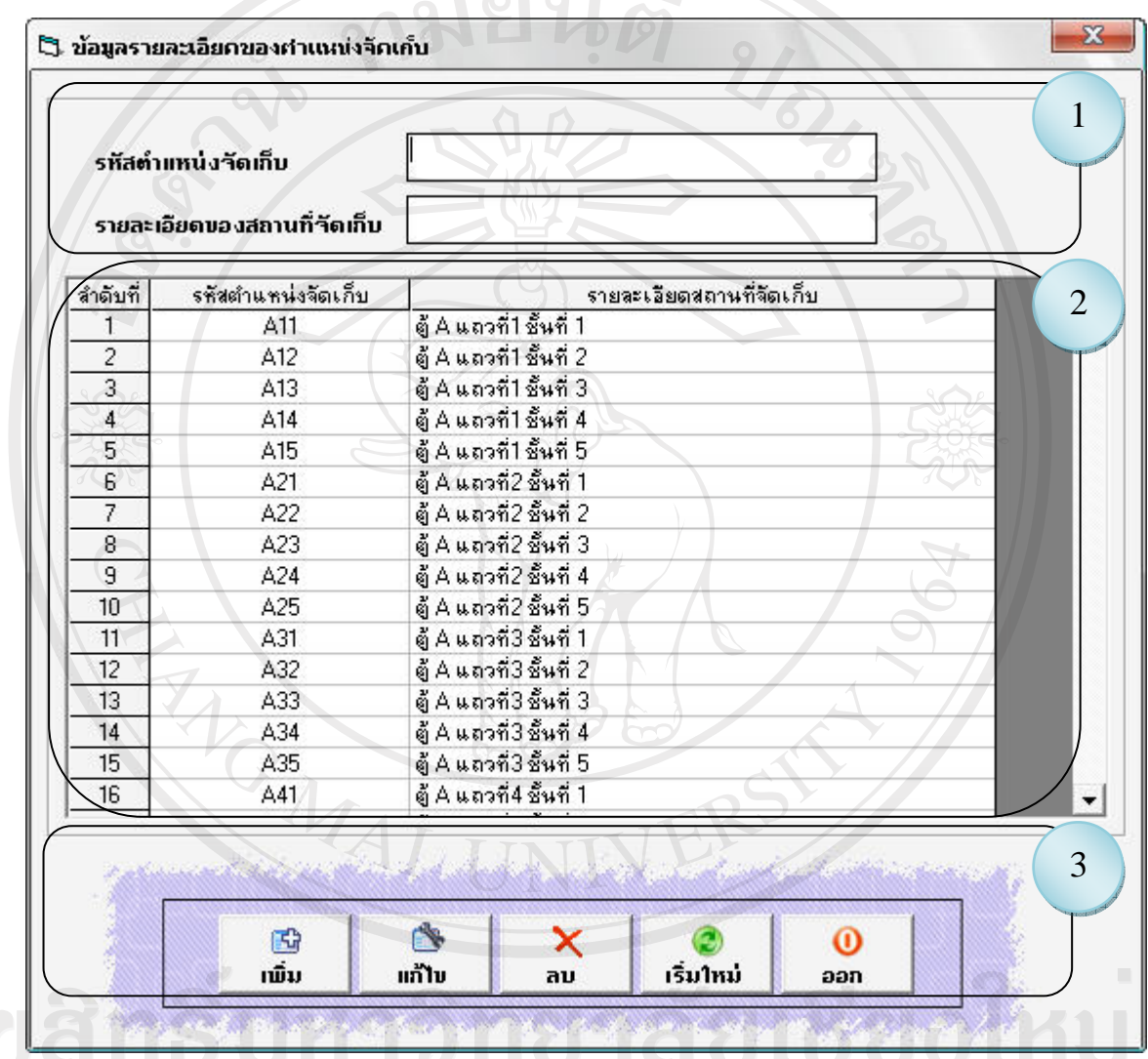

รูป 5.7 จอภาพขอมูลรายละเอียดของตําแหนงจดเกั ็บ

จากรูป 5.7แสดงจอภาพขอมูลรายละเอียดของตําแหนงจัดเก็บซึ่งประกอบดวย 3 สวน

 $\vee$ 

ดังนี้

ส่วนที่ 1 ส่วนที่ผู้ใช้ระบบกรอกข้อมูลรายละเอียดของตำแหน่งจัดเก็บ สวนที่2 สวนที่แสดงขอมูลรายละเอียดของตําแหนงจัดเก็บทั้งหมด สวนที่3 สวนของปุมคําสั่งที่ใชในการ บันทึกแกไขลบ ขอมูลเปนตน

## **5.8 การออกแบบจอภาพขอมูลรายละเอียดการเพิ่มวัตถุดิบ**

การออกแบบจอภาพข้อมูลรายละเอียดของวัตถุดิบ เพื่อใช้สำหรับบันทึก ลบ แก้ไข และ เรียกดูขอมูลวัตถุดิบ

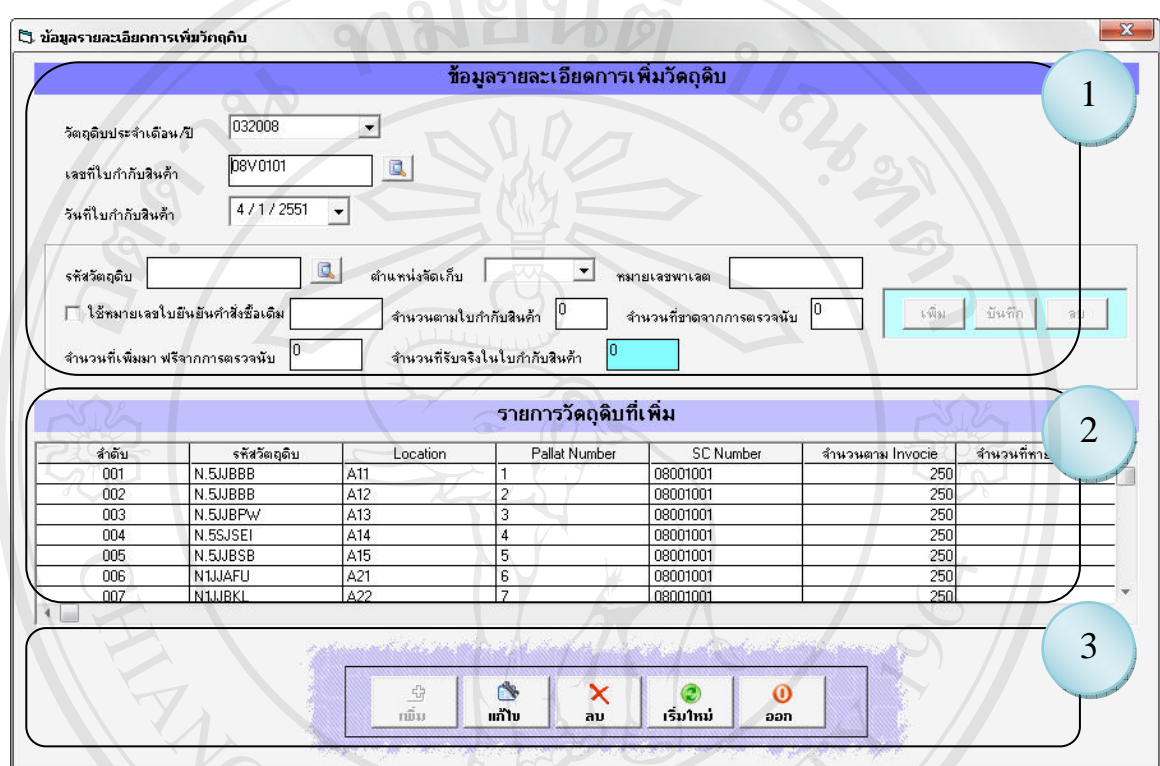

รูป 5.8 จอภาพข้อมูลรายละเอียดการเพิ่มวัตถุดิบ

จากรูป 5.8แสดงจอภาพขอมูลรายละเอียดของตําแหนงจัดเก็บซึ่งประกอบดวย 3 สวน

ดังนี้

ี ส่วนที่ 1 ส่วนที่ผู้ใช้ระบบกรอกข้อมูลรายละเอียดของตำแหน่งจัดเก็บ ี่ ส่วนที่ 2 ส่วนที่แสดงข้อมูลตำแหน่งจัดเก็บทั้งหมด สวนที่ 2 ส่วนที่แสดงข้อมูลตำแหน่งจัดเก็บทั้งหมด<br>สวนที่ 3 ส่วนของปุ่มกำสั่งที่ใช้ในการ บันทึก แก้ไข ถบ ข้อมูล เป็นต้น

Copyright<sup>©</sup> by Chiang Mai University All rights reserved

# **5.9 การออกแบบจอภาพขอมูลรายละเอียดการจายวัตถุดิบเพื่อใชในการผลิต**

การออกแบบจอภาพขอมูลรายละเอียดการจายวัตถุดิบเพื่อใชในการผลิต เพื่อใชสําหรับ บันทึกลบ แกไขและเรียกดูขอมูลการจายวัตถุดิบเพื่อใชในการผลิต

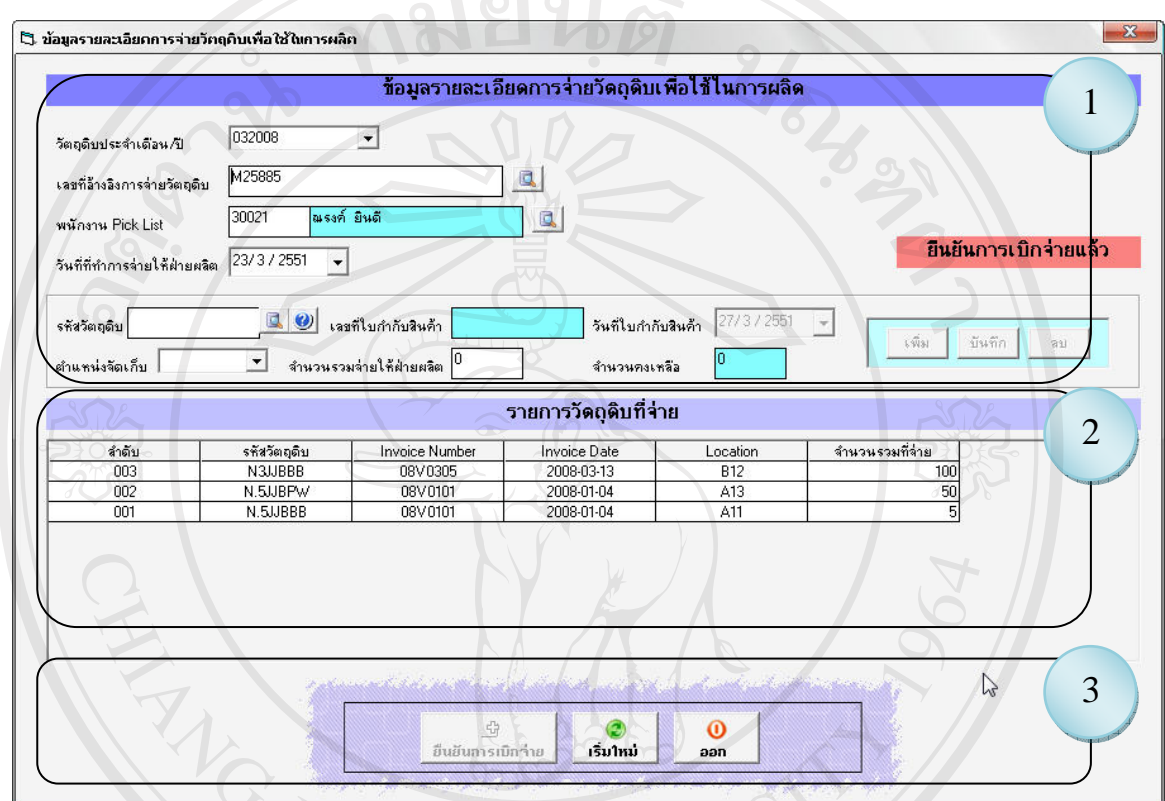

รูป 5.9 จอภาพขอมูลการจายวัตถุดิบเพื่อใชในการผลิต

จากรูป 5.9แสดงจอภาพขอมูลการจายวตถั ุดิบเพื่อใชในการผลิตซึ่งประกอบดวย 3 สวน

ดังนี้

้ส่วนที่ 1 ส่วนที่ผู้ใช้ระบบกรอกข้อมูลการจ่ายวัตถุดิบเพื่อใช้ในการผลิต สวนที่2 สวนที่แสดงขอมูลวัตถุดิบที่จายเพื่อใชในการผลิต สวนที่3 สวนของปุมคําสั่งที่ใชในการ บันทึกแกไขลบ ขอมูลเปนตน

rights reserved

**5.10 การออกแบบจอภาพขอมูลรายละเอียดของการรับคืนวัตถุดิบที่เหลือจากการผลิต**

การออกแบบจอภาพขอมูลรายละเอียดของการรับคืนวัตถุดิบที่เหลือจากการผลิต เพื่อใช สําหรับบันทึกลบ แกไขและเรียกดูขอมูลรายละเอียดของการรับคืนวัตถุดิบที่เหลือจากการผลิต

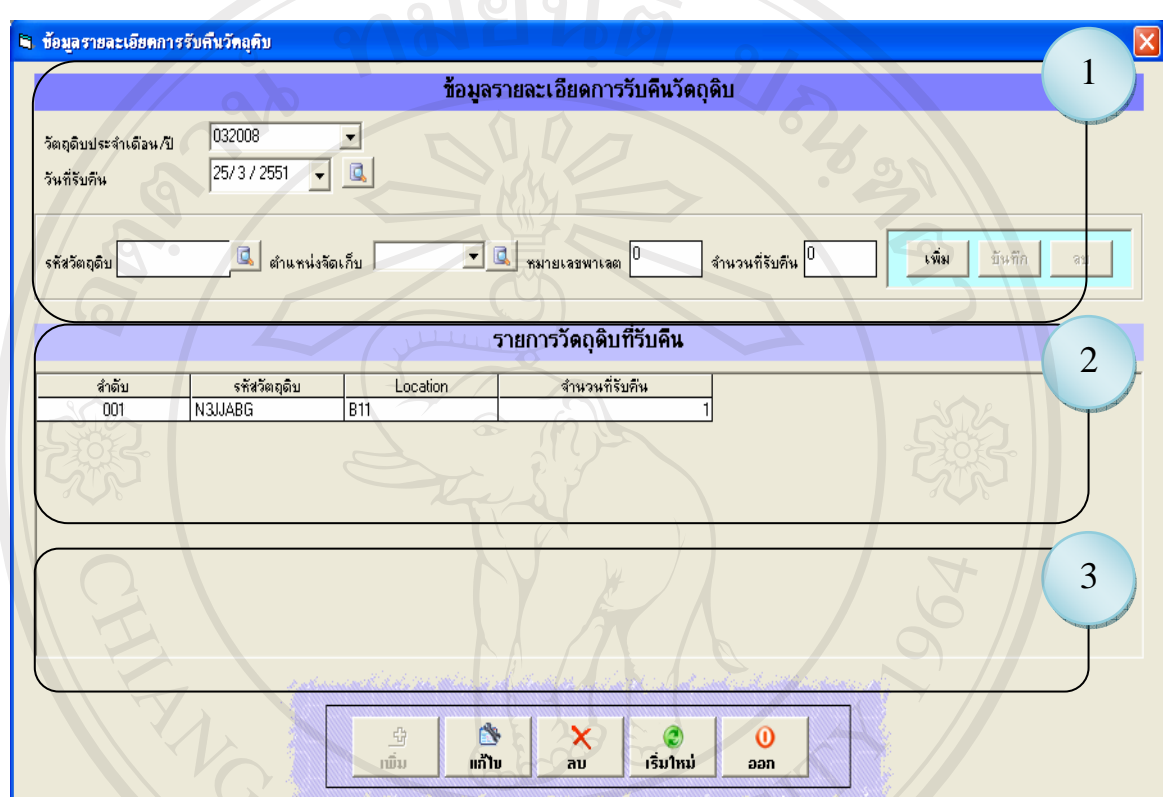

รูป 5.10 จอภาพข้อมูลรายละเอียดของการรับคืนวัตถุดิบที่เหลือจากการผลิต จากรูป 5.10 แสดงจอภาพข้อมูลการรับคืนวัตถุดิบที่เหลือจากการผลิต ซึ่งประกอบด้วย 3 สวนดังนี้

สวนที่1 สวนที่ผูใชระบบกรอกขอมูลการรับคืนวัตถุดิบที่เหลือจากการผลิต สวนที่2 สวนที่แสดงขอมูลการรับคืนวัตถดุ ิบที่เหลือจากการผลิต

ส่วนที่ 3 ส่วนของปุ่มคำสั่งที่ใช้ในการ บันทึก แก้ไข ลบ ข้อมูล เป็นต้น<br>ODV rights reserved

### **5.11 การออกแบบจอภาพการปรับปรงวุ ัตถุดิบคงเหลือตามตําแหนงการจ ัดเก็บ**

การออกแบบจอภาพการปรับปรุงวัตถุดิบคงเหลือตามตําแหนงการจัดเก็บ เพื่อใชสําหรับ ปรับปรุง และเรียกดูข้อมูลรายละเอียดของการปรับปรุงวัตถุดิบคงเหลือตามตำแหน่งจัดเก็บ

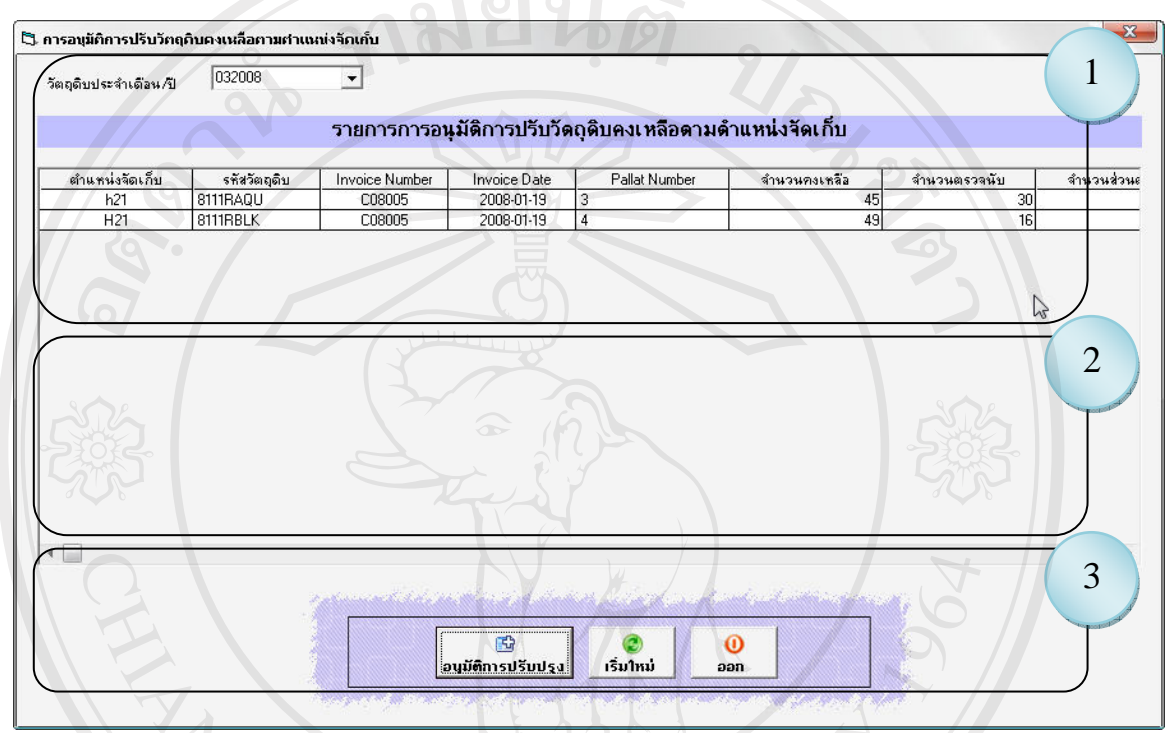

รูป 5.11 จอภาพการปรับปรุงวัตถุดิบคงเหลือตามตำแหน่งการจัดเก็บ จากรูป 5.11 แสดงจอภาพข้อมูลการปรับปรุงวัตถุดิบคงเหลือตามตำแหน่งจัดเก็บ ซึ่ง ประกอบดวย 3 สวนดังนี้

ส่วนที่ 1 ส่วนที่ผู้ใช้ระบบกรอกข้อมูลการปรับปรุงวัตถุดิบคงเหลือตามตำแหน่งจัดเก็บ ้ส่วนที่ 2 ส่วนที่แสดงข้อมูลการปรับปรุงวัตถุดิบคงเหลือตามตำแหน่งจัดเก็บ สวนที่3 สวนของปุมคําสั่งที่ใชในการ บันทึก

Copyright<sup>©</sup> by Chiang Mai University All rights reserved **5.12 การออกแบบจอภาพอนุมัติการปรับปรุงวตถั ุดิบคงเหลือตามตําแหนงการจัดเก็บ**

การออกแบบจอภาพอนุมัติการปรับปรุงวัตถุดิบคงเหลือตามตําแหนงจัดเก็บ เพื่อใช สําหรับอนุมัติและเรียกดูขอมูลรายละเอียดของการอนุมัติการปรับปรุงวัตถุดิบคงเหลือ

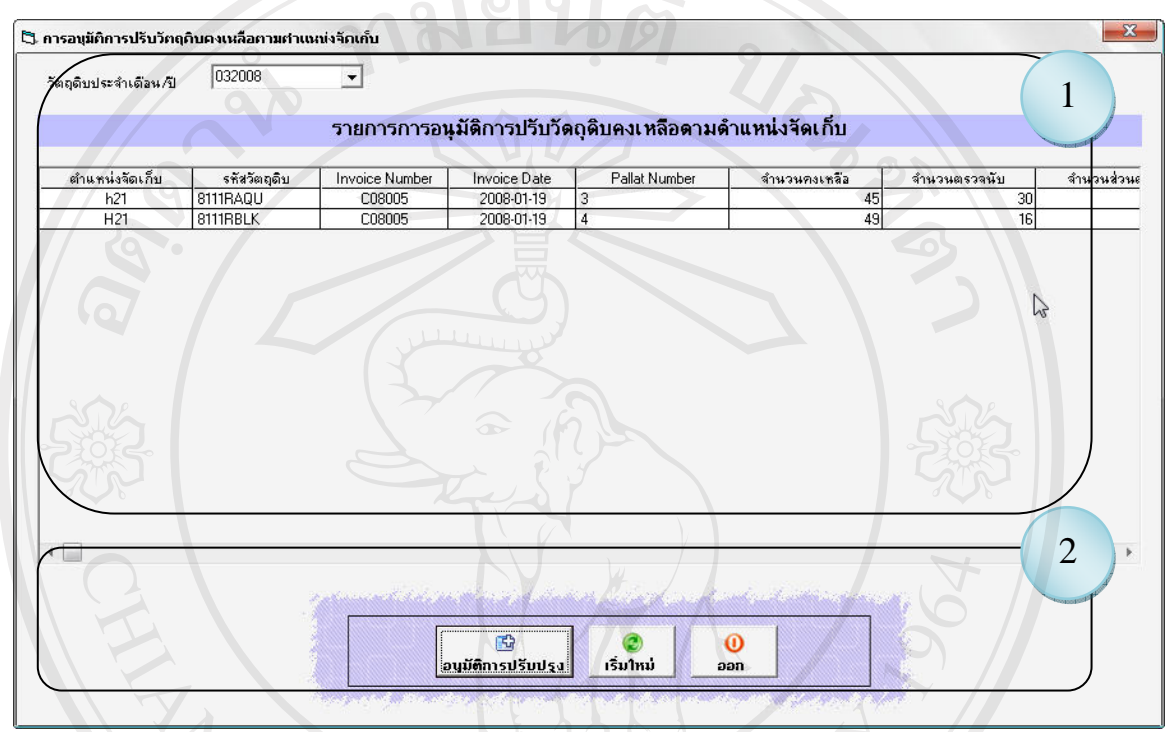

รูป 5.12 จอภาพอนุมัติการปรับปรุงวัตถุดิบคงเหลือตามตำแหน่งการจัดเก็บ จากรูป 5.12 แสดงจอภาพข้อมูลการอนุมัติการปรับปรุงวัตถุดิบคงเหลือ ซึ่งประกอบด้วย 2 สวนดังนี้

ี ส่วนที่ 1 ส่วนที่แสดงข้อมูลการการอนุมัติการปรับปรุงวัตถุดิบคงเหลือตามตำแหน่งจัดเก็บ สวนที่2 สวนของปุมคําสั่งที่ใชในการอนุมัติการปรับปรุงวัตถุดิบคงเหลือ

Copyright<sup>C</sup> by Chiang Mai University All rights reserved

#### **5.13 การออกแบบจอภาพรายงาน**

การออกแบบรายงานเพื่อแสดงผลรายงานเปนการออกแบบสวนของการแสดงผลขอมูล ซึ่ง อยูในรูปของการออกรายงานทางจอภาพ และการออกรายงานทางเครื่องพิมพโดยมีรูปแบบของ หนาจอในการเรียกขอมูลมาแสดงดังรายละเอียดตอไปนี้

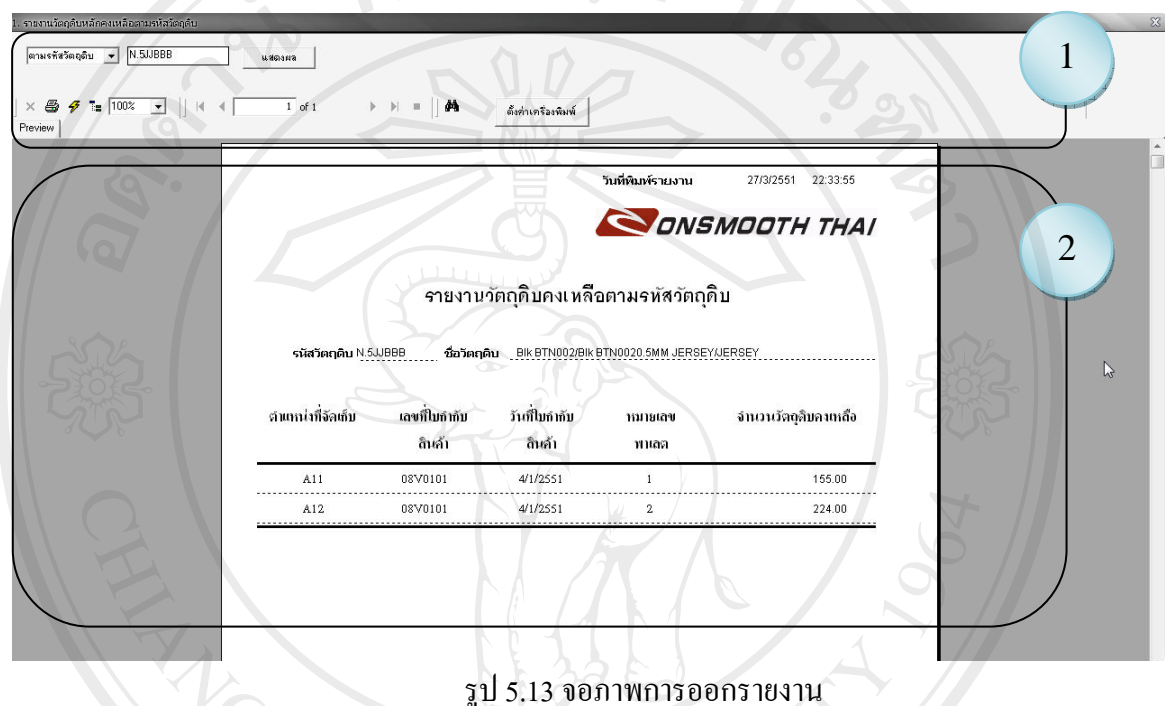

จากรูป 5.13แสดงจอภาพการออกรายงาน ซึ่งประกอบดวย 2 สวนดังนี้ สวนที่1 สวนที่ผูใชระบบกรอกที่ตองการใหระบบออกรายงาน สวนที่2 สวนที่แสดงผลรายงาน

ลิขสิทธิ์มหาวิทยาลัยเชียงใหม่ Copyright<sup>©</sup> by Chiang Mai University All rights reserved